Czech Language Courses - Centre for Foreigners

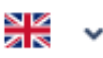

### **Welcome!**

To login use your e-mail address and password

#### **E-mail address**

Your e-mail address

#### Password

Your password

**LOG IN** 

Forgotten Password?

**SEND A NEW PASSWORD** 

You Do Not Have an Account?

**CREATE AN ACCOUNT** 

# **Czech Language Courses - The Centre For Foreigners**

How to Create an Account and Log In

If you are on this page for the first time, create an account using the zaregistrujte se button.

If you already have an account, log-in using your e-mail address and password.

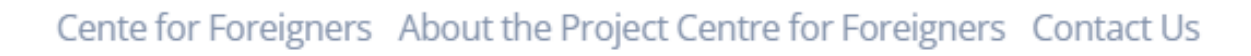

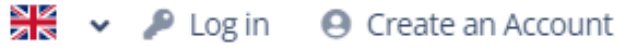

# How to create an account and complete the placement tests?

# 1) first of all, create an account

### Please enter your details correctly (according to your passport or other ID issued by Czech authorities). Please, write in Latin script.

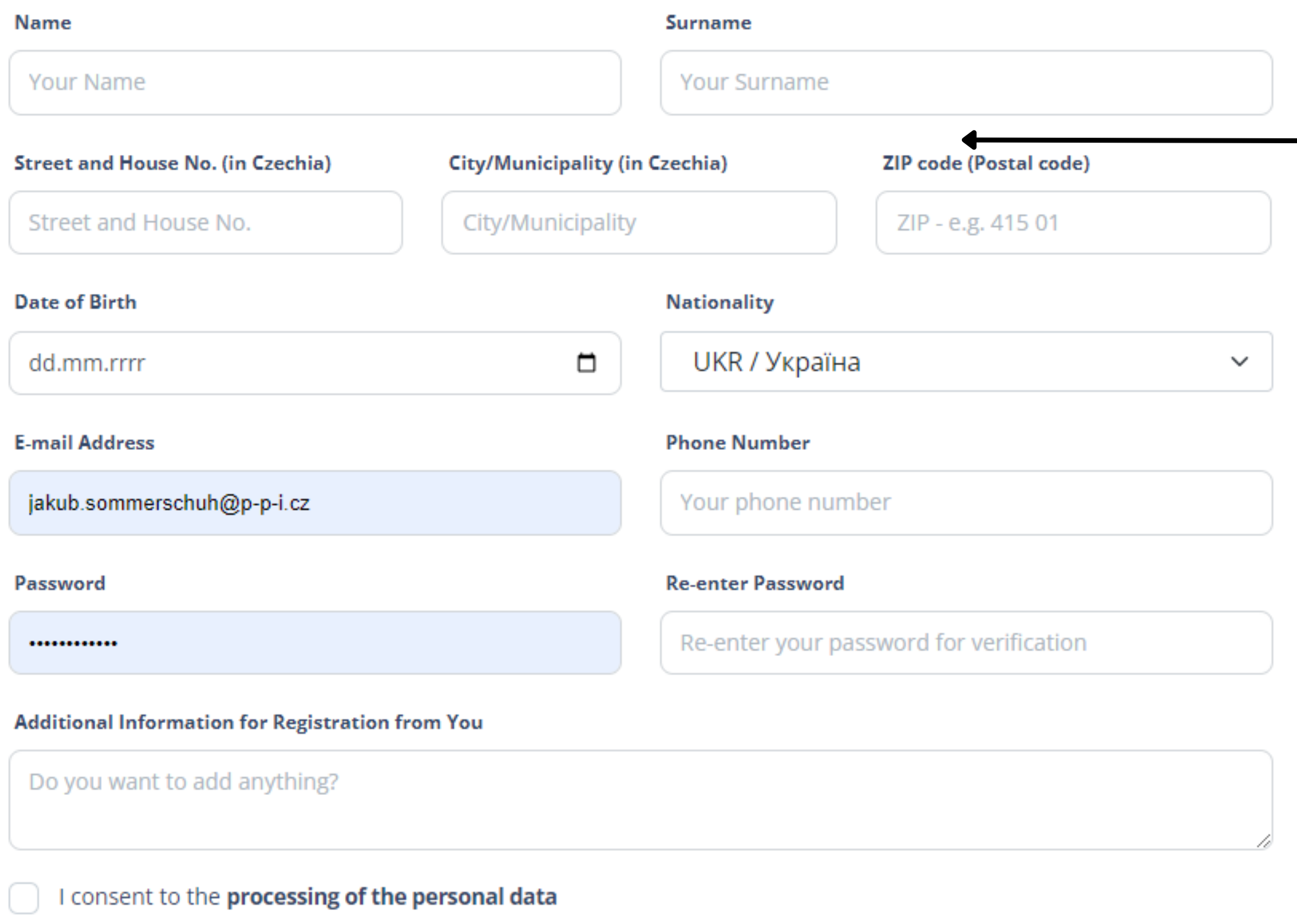

**CREATE AN ACCOUNT** 

**2)** read carefully all instructions

## **3)** make sure you enter all data correctly

**4)** our courses are **NOT** for **Czech** and **EU countries** citizens

**5)** prior to submitting check all the data, please

Then, click on *Create an account*

## **Welcome!**

To login use your e-mail address and password

Your account has been successfully **Verify Your Account** created! To complete the registration for the Client Zone of the Czech Language Please check your e-mail inbox Courses application, please confirm that you are the owner of this e-mail (including spam folder) address. You can verify it by clicking the link below. t and follow the instructions in the e-mail to activate your account **Complete Account Verification** 

Czech Language Courses - Centre for Foreigners

## **Czech Language Courses - The Centre For Foreigners**

#### How to Create an Account and Log In

If you are on this page for the first time, create an account using the zaregistrujte se button.

If you already have an account, log-in using your e-mail address and password.

### **Welcome!**

To login use your e-mail address and password

≌≝

Log in **@** Create an Account

#### E-mail address

Your e-mail address

#### Password

Your password

**LOG IN** 

Forgotten Password?

**SEND A NEW PASSWORD** 

You Do Not Have an Account?

**CREATE AN ACCOUNT** 

6) you will be transferred back to the Welcome page with a green notification.

7) check your email inbox and click on Complete Account Verification

8) you can now log in to the system using your credentials

#### **Czech Language Courses** Centre for Foreigners

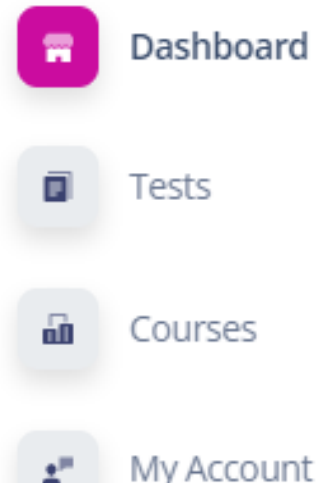

### **Czech Language Courses for Foreigners**

### Welcome!

To enroll in a course, it is necessary to complete a placement test (Tests section). Please, complete the test even if you are a total beginner. Based on the test results, we will offer you a course matching your language level, which you can then enroll in (Courses section).

### **Czech Language Courses App**

We organize Czech language courses for foreigners in the Usti region in the following locations: Ústí nad Labem, Teplice, Chomutov, Louny, Most, Rumburk, Litoměřice, Lovosice (alternatively, other locations as well). Registration to the courses takes place twice a year, in the autumn and in the spring, through this app.

All our courses are free of charge.

Courses are not open to Czech citizens and citizens of EU countries.

### We offer the following types of courses:

#### **STANDARD COURSES**

Courses in the range of 42 teaching hours (1 teaching hour  $=$  45 minutes)  $A1 - B1$  level **For Adults** Development of grammatical competence, reading, listening, writing, speaking

### **CONVERSATION COURSES**

Courses in the range of 30 teaching hours (1 teaching hour = 45 minutes) A1 - B1 level **For Adults** Development of communication skills

# 9) Dashboard general information about courses

Courses are for students 15 years and older. Courses for children will be provided separately.

#### **Czech Language Courses** Centre for Foreigners

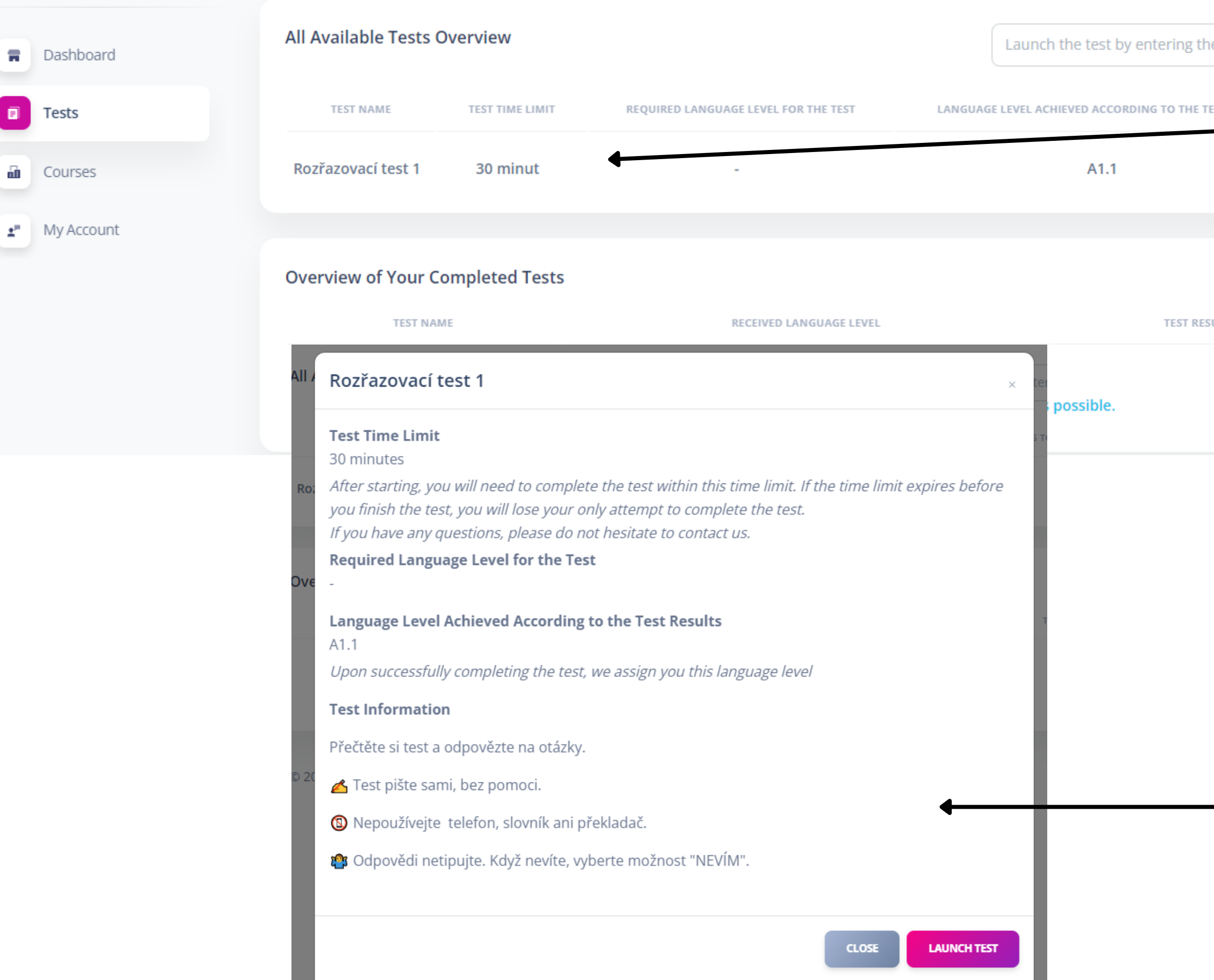

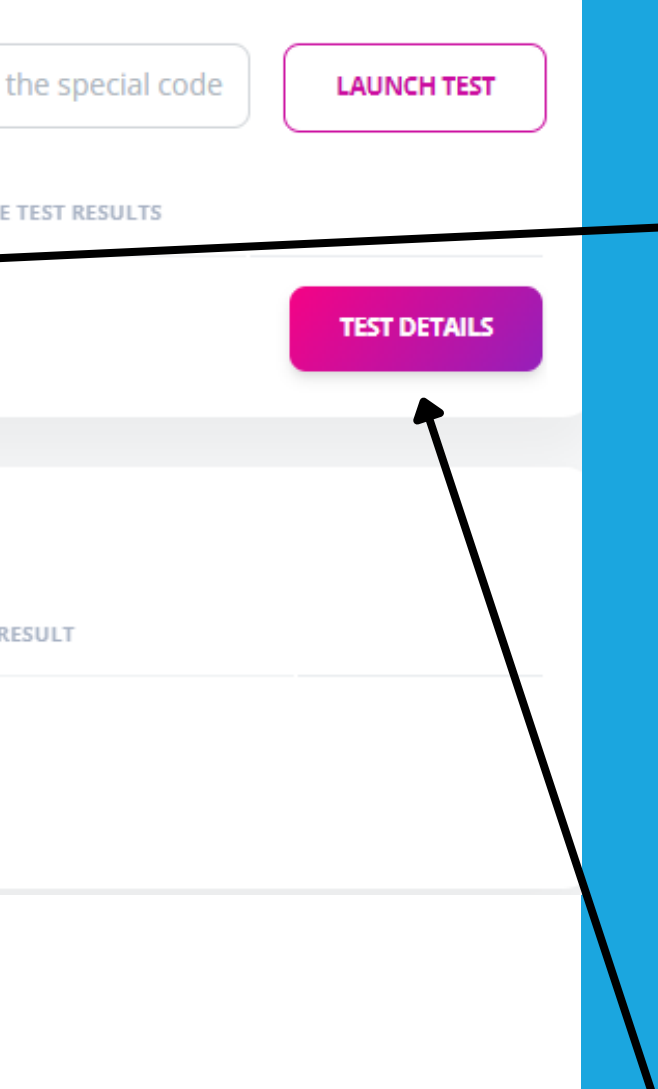

## **10) Tests**

We need you to be tested so we can estimate your current language level.

Placement Test (Rozřazovací test 1) appears in the overview

> **11)** click on *Test details*

**12)** read all instructions and click on *Launch test*

#### **Czech Language Courses** Centre for Foreigners

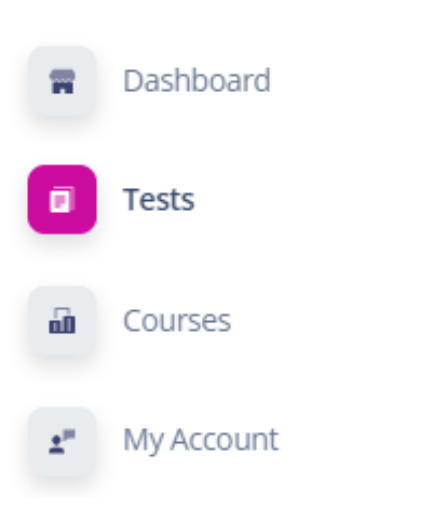

You have successfully completed the test within the given time limit and achieved the required number of correctly answered questions. Please proceed to the next Placement Test to verify your knowledge of Czech as best as possible. After completing the testing, sign up for one of the courses recommended and available to you.

### Rozřazovací test 2

You have completed this test on 19.10. 2023 at 11:53 hod. You have passed the test

Děkujeme za vyplnění testu.

Jestli jste test splnil/a pokračujte do dalšího testu.

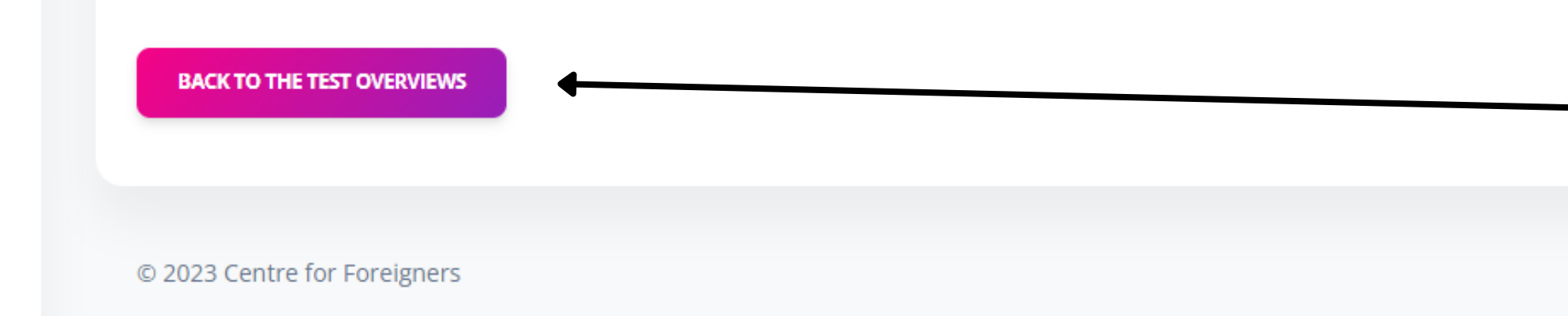

**13)** always pay attention to a green box with further instructions.

## **14) Information with test results**

**15)** click on *Back to the test overviews*

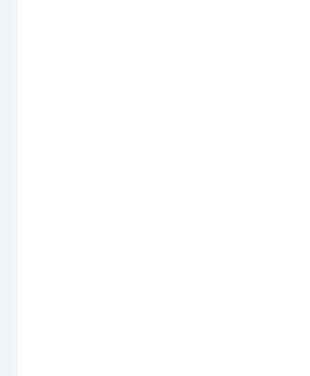

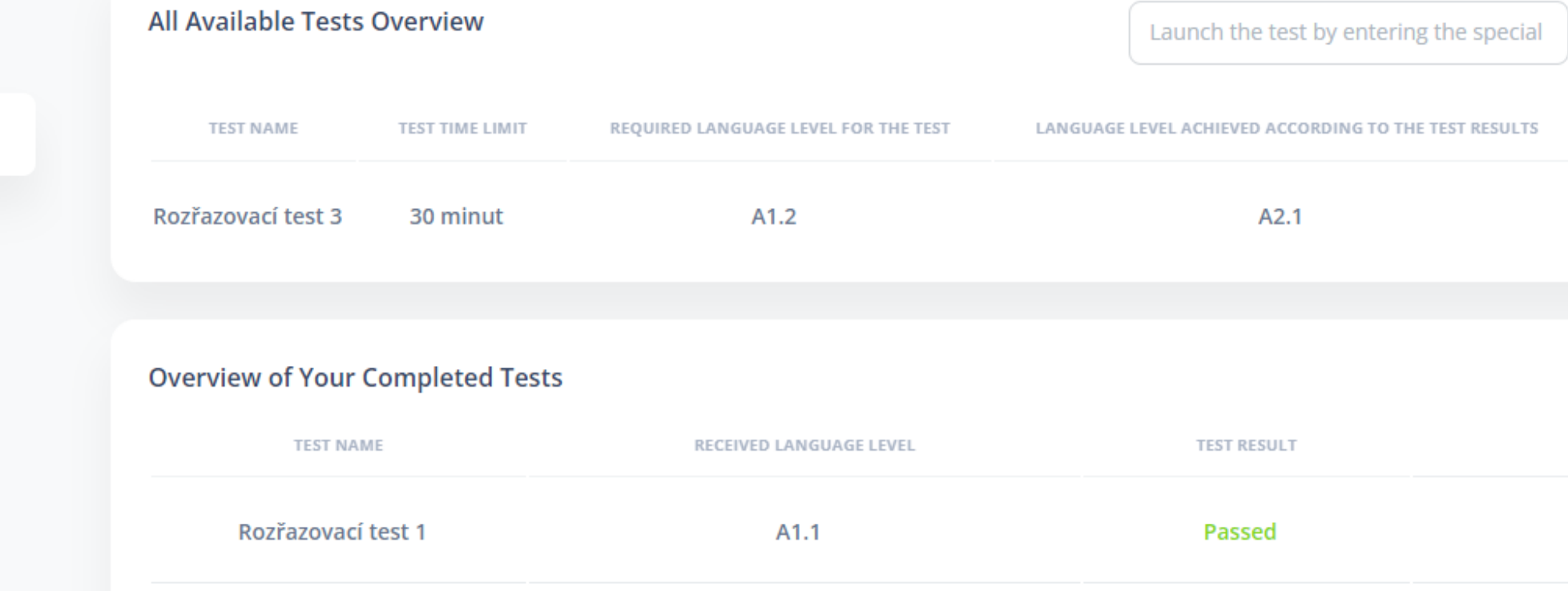

A1.2

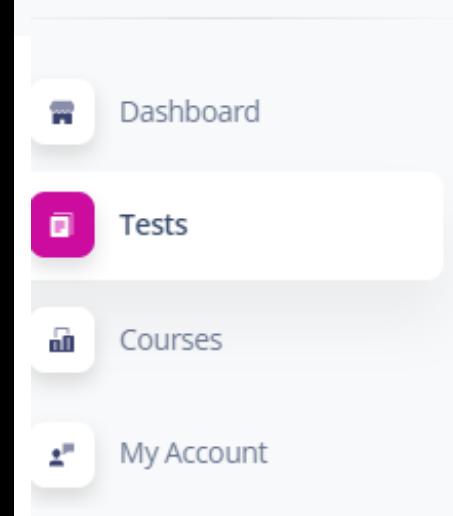

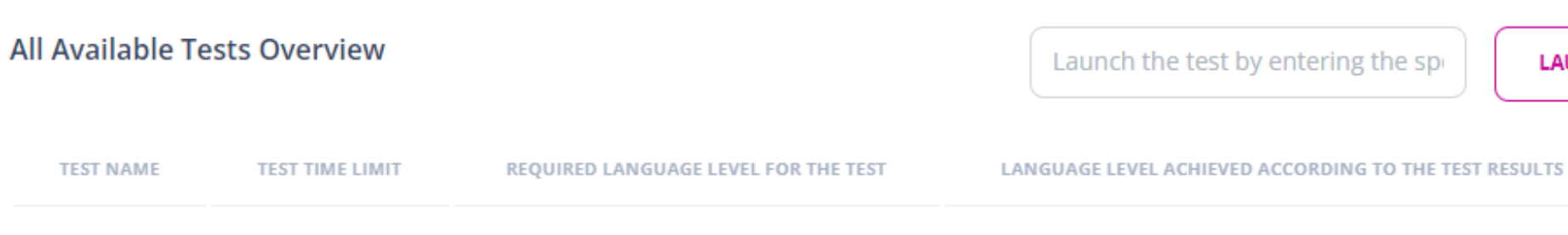

Currently, we do not have any available tests for you. If you have any questions or other inquiries, please contact us.

Passed

#### **Overview of Your Completed Tests**

Rozřazovací test 2

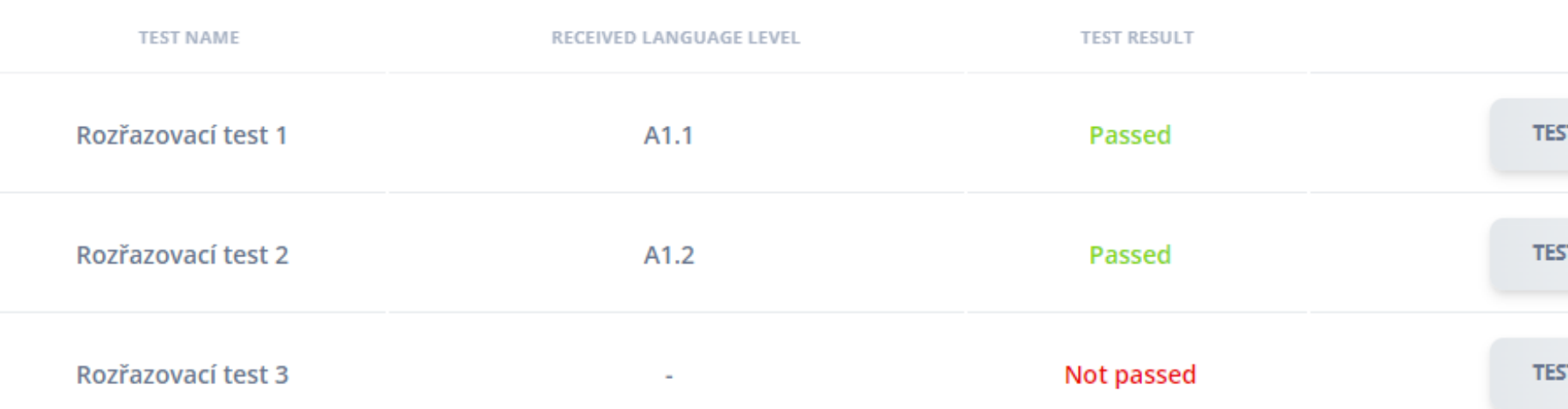

**LAUNCH TEST TEST DETAILS TEST DETAILS TEST DETAILS LAUNCH TEST T DETAILS T DETAILS T DETAILS** 

**16)** if you pass the test 1, continue with another placement test

**17)** overview of all your completed tests

**18)** if you do not pass the test, your testing is done and no other tests are available

### **19) What comes next?**

Wait for the end of the testing period. Based on the tests results of all clients we upload courses and you will be informed when the registration to the courses starts.

**Thank you!**

#### **Czech Language Courses** Centre for Foreigners

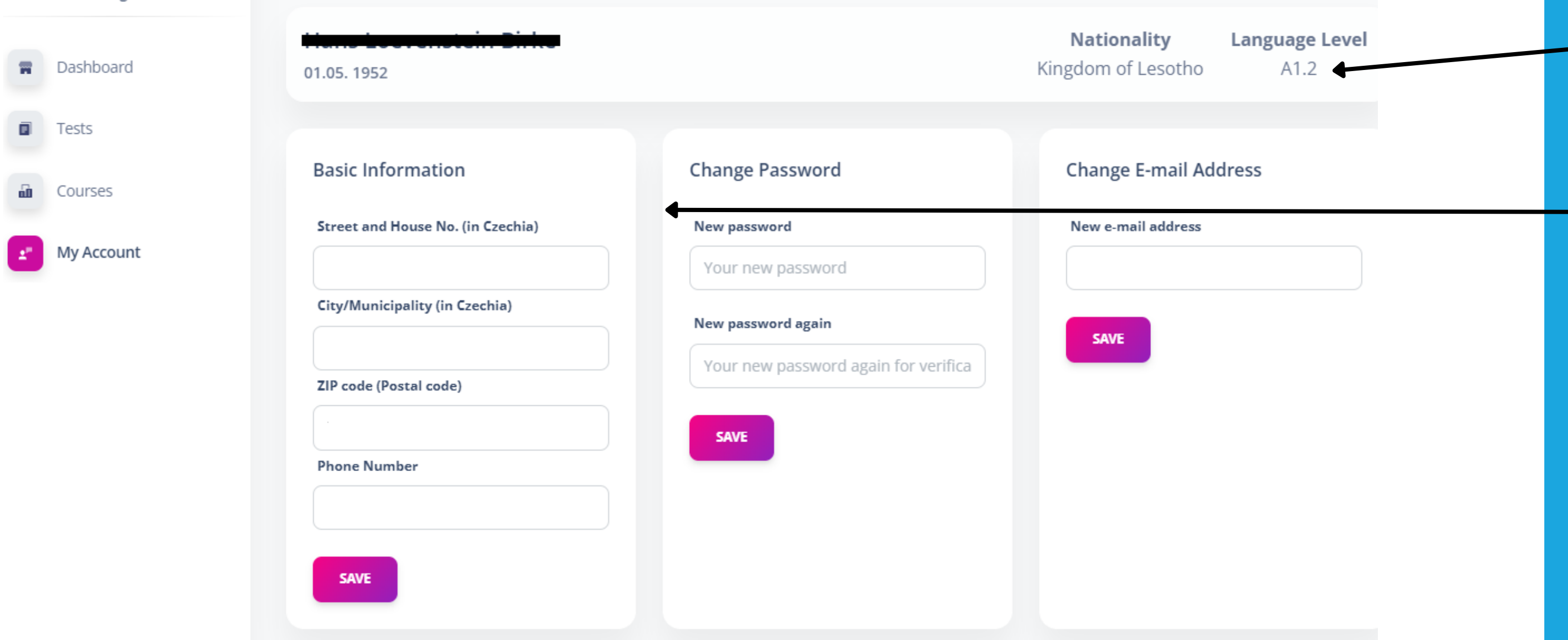

**20)** you can see your language level in My Account section.

There you can find and update your personal information, password or e-mail address, too.